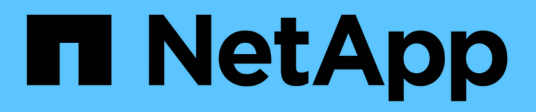

# **Les rapports de densité d'E/S décrivent uniquement les volumes de données internes**

OnCommand Insight

NetApp April 01, 2024

This PDF was generated from https://docs.netapp.com/fr-fr/oncommand-insight/howto/creating-a-queryto-identify-netapp-root-aggregates.html on April 01, 2024. Always check docs.netapp.com for the latest.

# **Sommaire**

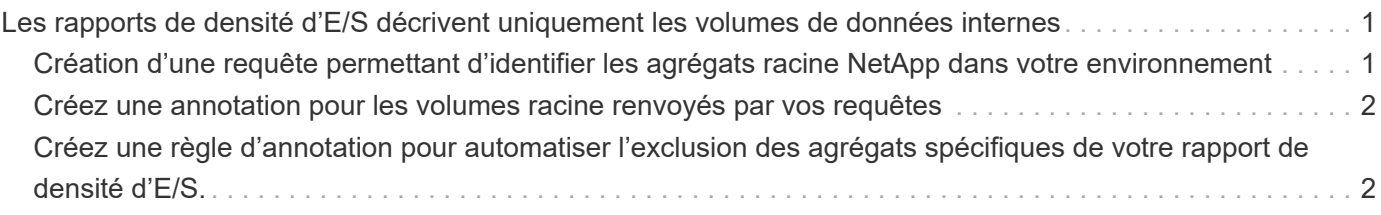

# <span id="page-2-0"></span>**Les rapports de densité d'E/S décrivent uniquement les volumes de données internes**

Sur les systèmes de stockage NetApp, l'agrégat root contient le volume root. Le volume root contient des répertoires spéciaux et des fichiers de configuration pour la gestion et le contrôle du système de stockage. Les opérations de gestion et de contrôle peuvent entraîner une grande quantité d'activité au sein de l'agrégat racine. Lorsque vous interrogez le système Insight sur les 10 principaux volumes internes présentant la densité d'E/S la plus élevée, vos résultats peuvent inclure des agrégats racine NetApp dans le top 10.

Lors de la surveillance de votre environnement, il est plus important de déterminer quels volumes de données internes produisent des chiffres de densité d'E/S élevés. Pour identifier avec précision uniquement les volumes de données, vous devez isoler les volumes internes NetApp des requêtes utilisées pour surveiller la densité des E/S.

Ce guide explique comment identifier facilement les agrégats racine NetApp, les isoler des résultats des requêtes de volume internes et créer des règles qui excluent tous les nouveaux agrégats racine NetApp lors de leur ajout au système. Les fonctionnalités Insight suivantes assurent que vos rapports de densité des E/S sont dérivés des volumes de données internes.

- Une requête est créée afin d'identifier tous les agrégats racine NetApp surveillés par Insight.
- Une annotation est attribuée à chacun des agrégats racines NetApp.
- Une règle d'annotation est créée pour exclure les agrégats NetApp

# <span id="page-2-1"></span>**Création d'une requête permettant d'identifier les agrégats racine NetApp dans votre environnement**

Les requêtes fournissent une recherche granulaire, en fonction des critères sélectionnés par l'utilisateur. Une requête vous permet de rechercher des volumes internes dans votre environnement contenant l'agrégat racine NetApp.

### **Étapes**

- 1. Dans l'interface utilisateur web de OnCommand Insight, créez une requête pour identifier les agrégats racine NetApp dans votre environnement : **requêtes** > **Nouvelle requête** > **Sélectionner un type de ressource**
- 2. Cliquez sur **Pool de stockage**
- 3. Entrer le nom de l'agrégat root

Cet exemple utilise "aggr0" pour le nom. Lors de la création d'un agrégat, seules les exigences suivantes concernant le nom doivent être respectées :

- Il doit commencer par une lettre ou un trait de soulignement (\_).
- Il ne peut contenir que des lettres, des chiffres et des traits de soulignement.
- Elle peut comporter 250 caractères maximum. Dans la plupart des cas, l'agrégat est nommé aggr0, aggr\_0, ou quelque chose de similaire. Cela peut impliquer un processus itératif pour identifier tous les

agrégats racines NetApp de votre environnement.

4. Cliquez sur **Enregistrer** et entrez un nom pour la nouvelle requête.

Comme mentionné précédemment, il peut s'agir d'un processus itératif et nécessite plusieurs requêtes pour identifier tous les agrégats racines NetApp.

# <span id="page-3-0"></span>**Créez une annotation pour les volumes racine renvoyés par vos requêtes**

Les annotations sont des notes spécialisées que vous attribuez à vos ressources, ce qui vous permet de filtrer les ressources par leurs annotations. Cette annotation vous permettra d'identifier les agrégats NetApp racine dans votre environnement et de vérifier qu'ils ne sont pas inclus dans un rapport spécifique.

#### **Avant de commencer**

Vous devez avoir identifié tous les agrégats racine que vous souhaitez exclure du rapport « densité d'E/S élevée ».

### **Étapes**

- 1. Créez une annotation pour associer tous les agrégats racine NetApp que vous avez identifiés à des requêtes : **Manage** > **Annotations**
- 2. Cliquez sur **Ajouter**
	- a. Entrez le nom de l'annotation : **RootAggr**
	- b. Entrez une description de l'annotation : **Supprimer l'agrégat racine du rapport "densité d'E/S élevée"**
	- c. Saisissez le type d'annotation : **Boolean**
- 3. Cliquez sur **Enregistrer**

## <span id="page-3-1"></span>**Créez une règle d'annotation pour automatiser l'exclusion des agrégats spécifiques de votre rapport de densité d'E/S.**

Au lieu d'appliquer manuellement des annotations à des ressources individuelles, vous pouvez appliquer automatiquement des annotations à plusieurs ressources à l'aide de règles d'annotation. Les règles d'annotation sont basées sur les requêtes que vous créez et lorsqu'elles sont exécutées sur le système, elles ajoutent de nouvelles ressources à des ensembles de ressources existants. Lorsque ces ensembles d'actifs sont exclus d'un rapport, les nouveaux actifs sont également automatiquement exclus.

#### **Avant de commencer**

Vous devez avoir créé et enregistré une requête qui identifie les agrégats racine NetApp que vous avez identifiés dans votre environnement.

## **Étapes**

- 1. Connectez-vous à l'interface utilisateur Web de OnCommand Insight.
- 2. Cliquez sur **gérer** > **règles d'annotation**
- 3. Cliquez sur **Ajouter**

La boîte de dialogue Ajouter une règle s'affiche.

- 4. Procédez comme suit :
	- a. Dans la zone Nom, entrez un nom unique qui décrit la règle : « RootAggrExclude »
	- b. Cliquez sur requête et sélectionnez la requête que Insight doit utiliser pour appliquer la règle d'annotation à :"` Aggregate0`"
	- c. Cliquez sur Annotation et sélectionnez « Root agg exclude ».
	- d. Cliquez sur valeur et entrez vrai

#### **Informations sur le copyright**

Copyright © 2024 NetApp, Inc. Tous droits réservés. Imprimé aux États-Unis. Aucune partie de ce document protégé par copyright ne peut être reproduite sous quelque forme que ce soit ou selon quelque méthode que ce soit (graphique, électronique ou mécanique, notamment par photocopie, enregistrement ou stockage dans un système de récupération électronique) sans l'autorisation écrite préalable du détenteur du droit de copyright.

Les logiciels dérivés des éléments NetApp protégés par copyright sont soumis à la licence et à l'avis de nonresponsabilité suivants :

CE LOGICIEL EST FOURNI PAR NETAPP « EN L'ÉTAT » ET SANS GARANTIES EXPRESSES OU TACITES, Y COMPRIS LES GARANTIES TACITES DE QUALITÉ MARCHANDE ET D'ADÉQUATION À UN USAGE PARTICULIER, QUI SONT EXCLUES PAR LES PRÉSENTES. EN AUCUN CAS NETAPP NE SERA TENU POUR RESPONSABLE DE DOMMAGES DIRECTS, INDIRECTS, ACCESSOIRES, PARTICULIERS OU EXEMPLAIRES (Y COMPRIS L'ACHAT DE BIENS ET DE SERVICES DE SUBSTITUTION, LA PERTE DE JOUISSANCE, DE DONNÉES OU DE PROFITS, OU L'INTERRUPTION D'ACTIVITÉ), QUELLES QU'EN SOIENT LA CAUSE ET LA DOCTRINE DE RESPONSABILITÉ, QU'IL S'AGISSE DE RESPONSABILITÉ CONTRACTUELLE, STRICTE OU DÉLICTUELLE (Y COMPRIS LA NÉGLIGENCE OU AUTRE) DÉCOULANT DE L'UTILISATION DE CE LOGICIEL, MÊME SI LA SOCIÉTÉ A ÉTÉ INFORMÉE DE LA POSSIBILITÉ DE TELS DOMMAGES.

NetApp se réserve le droit de modifier les produits décrits dans le présent document à tout moment et sans préavis. NetApp décline toute responsabilité découlant de l'utilisation des produits décrits dans le présent document, sauf accord explicite écrit de NetApp. L'utilisation ou l'achat de ce produit ne concède pas de licence dans le cadre de droits de brevet, de droits de marque commerciale ou de tout autre droit de propriété intellectuelle de NetApp.

Le produit décrit dans ce manuel peut être protégé par un ou plusieurs brevets américains, étrangers ou par une demande en attente.

LÉGENDE DE RESTRICTION DES DROITS : L'utilisation, la duplication ou la divulgation par le gouvernement sont sujettes aux restrictions énoncées dans le sous-paragraphe (b)(3) de la clause Rights in Technical Data-Noncommercial Items du DFARS 252.227-7013 (février 2014) et du FAR 52.227-19 (décembre 2007).

Les données contenues dans les présentes se rapportent à un produit et/ou service commercial (tel que défini par la clause FAR 2.101). Il s'agit de données propriétaires de NetApp, Inc. Toutes les données techniques et tous les logiciels fournis par NetApp en vertu du présent Accord sont à caractère commercial et ont été exclusivement développés à l'aide de fonds privés. Le gouvernement des États-Unis dispose d'une licence limitée irrévocable, non exclusive, non cessible, non transférable et mondiale. Cette licence lui permet d'utiliser uniquement les données relatives au contrat du gouvernement des États-Unis d'après lequel les données lui ont été fournies ou celles qui sont nécessaires à son exécution. Sauf dispositions contraires énoncées dans les présentes, l'utilisation, la divulgation, la reproduction, la modification, l'exécution, l'affichage des données sont interdits sans avoir obtenu le consentement écrit préalable de NetApp, Inc. Les droits de licences du Département de la Défense du gouvernement des États-Unis se limitent aux droits identifiés par la clause 252.227-7015(b) du DFARS (février 2014).

#### **Informations sur les marques commerciales**

NETAPP, le logo NETAPP et les marques citées sur le site<http://www.netapp.com/TM>sont des marques déposées ou des marques commerciales de NetApp, Inc. Les autres noms de marques et de produits sont des marques commerciales de leurs propriétaires respectifs.